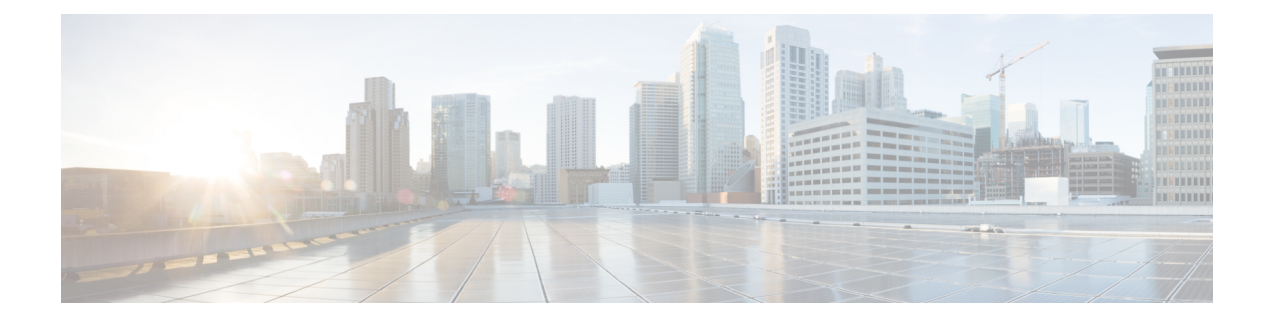

# **Configuring VideoStream**

- Finding Feature [Information,](#page-0-0) on page 1
- Prerequisites for [VideoStream,](#page-0-1) on page 1
- Restrictions for Configuring [VideoStream,](#page-0-2) on page 1
- Information about [VideoStream,](#page-1-0) on page 2
- How to Configure [VideoStream,](#page-1-1) on page 2
- [Monitoring](#page-6-0) Media Streams, on page 7

## <span id="page-0-0"></span>**Finding Feature Information**

Your software release may not support all the features documented in this module. For the latest caveats and feature information, see Bug Search Tool and the release notes for your platform and software release. To find information about the features documented in this module, and to see a list of the releases in which each feature is supported, see the feature information table at the end of this module.

Use Cisco Feature Navigator to find information about platform support and Cisco software image support. To access Cisco Feature Navigator, go to [http://www.cisco.com/go/cfn.](http://www.cisco.com/go/cfn) An account on Cisco.com is not required.

## <span id="page-0-2"></span><span id="page-0-1"></span>**Prerequisites for VideoStream**

Make sure that the multicast feature is enabled. We recommend configuring IP multicast on the controller with multicast-multicast mode.

Check for the IP address on the client machine. The machine should have an IP address from the respective VLAN.

Verify that the access points have joined the controllers.

## **Restrictions for Configuring VideoStream**

IGMP snooping is required to switch ON for this MC2UC feature to be functional.

## <span id="page-1-0"></span>**Information about VideoStream**

The IEEE 802.11 wireless multicast delivery mechanism does not provide a reliable way to acknowledge lost or corrupted packets. The multicast frame packets are sent at a predetermined rate irrespective of the wireless client optimal data rate. As a result, if any multicast packet is lost in the air, it is not sent again which may cause an IP multicast stream unviewable. Also if the packets are delivered faster, the packets get congested.

The VideoStream feature makes the IP multicast stream delivery reliable over the air, by converting the multicast frame to a unicast frame over the air. Each VideoStream client acknowledges receiving a video IP multicast stream.

## <span id="page-1-1"></span>**How to Configure VideoStream**

### **Configuring Multicast-Direct Globally for Media-Stream**

#### **SUMMARY STEPS**

- **1. configure terminal**
- **2. wireless multicast**
- **3. IP igmp snooping**
- **4. IP igmp snooping querier**
- **5. wireless media-stream multicast-direct**
- **6. wireless media-stream message**
- **7. wireless media-stream group***<name><startIp><endIp>*
- **8. end**

#### **DETAILED STEPS**

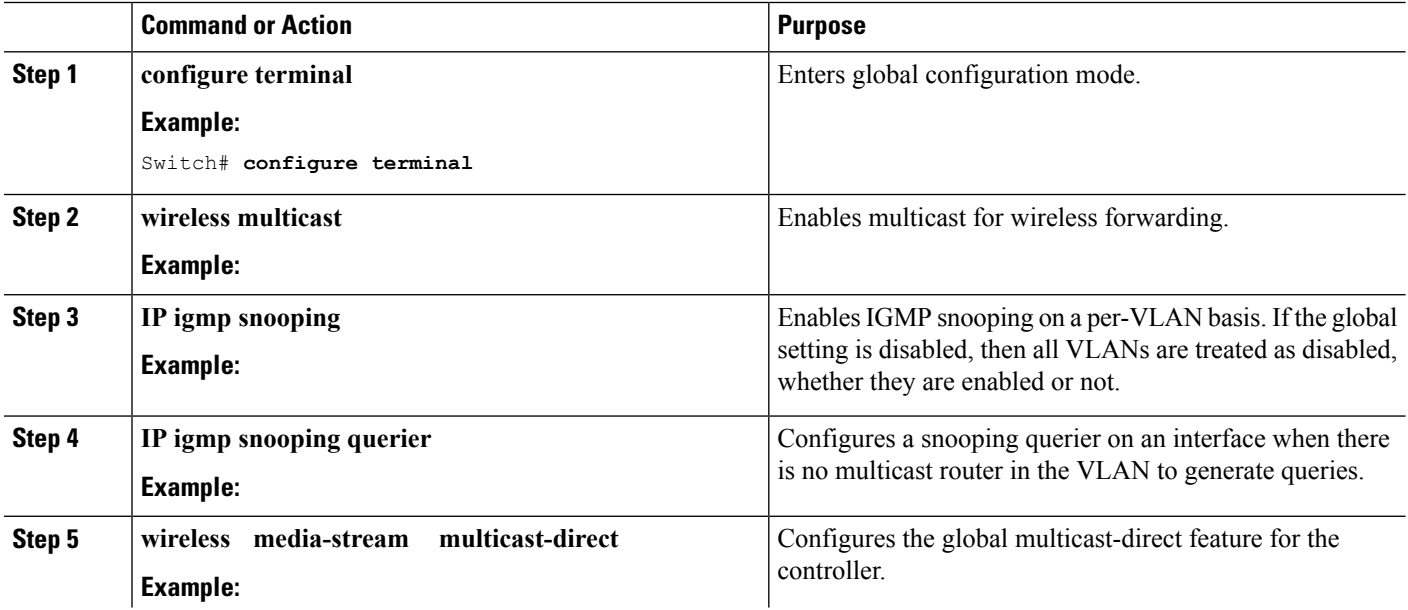

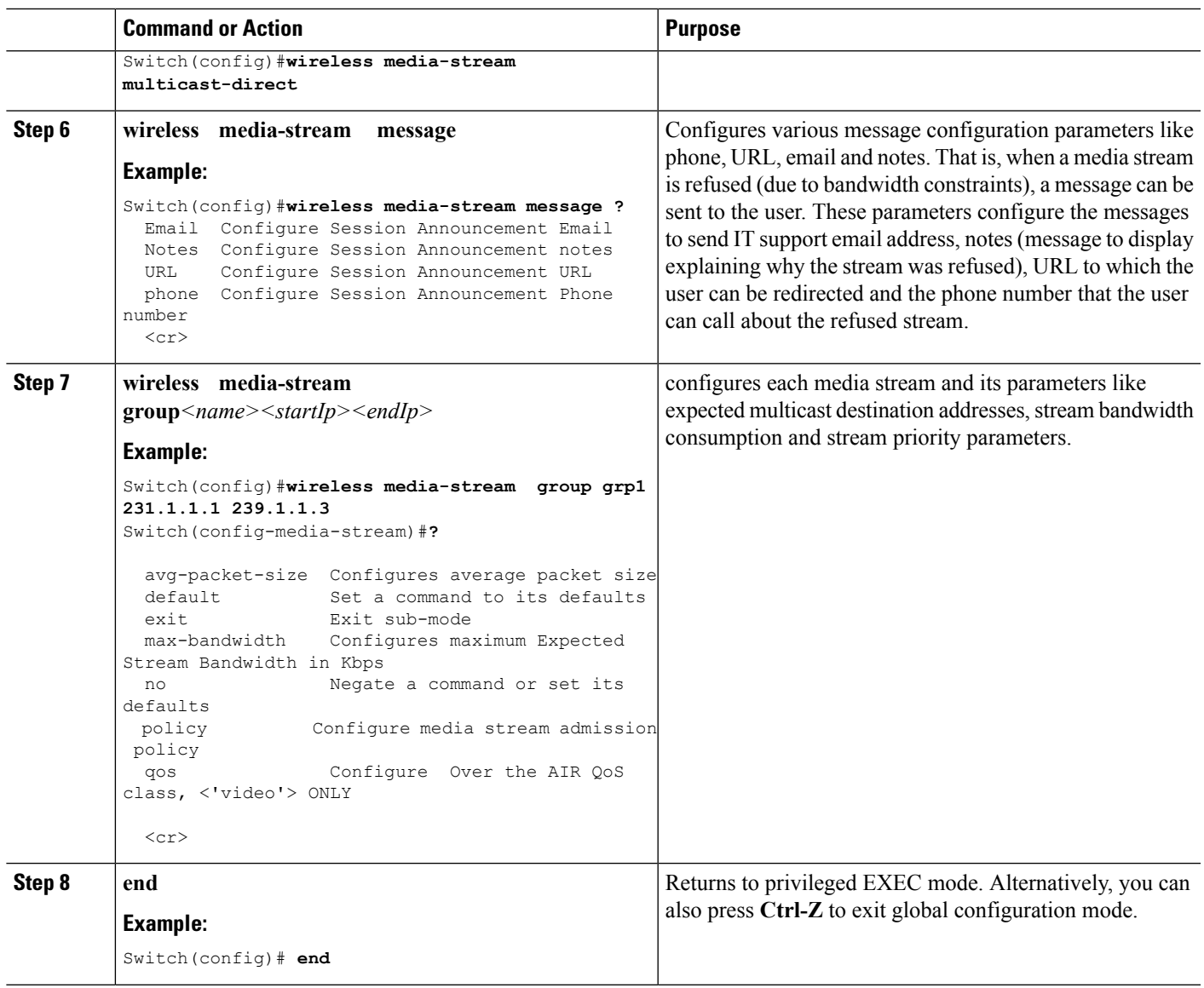

### **Configuring Media-Stream for 802.11 bands**

#### **SUMMARY STEPS**

- **1. configure terminal**
- **2. ap dot11 24ghz | 5ghz media-stream multicast-direct**
- **3. ap dot11 24ghz | 5ghz media-stream video-redirect**
- **4. ap dot11 24ghz | 5ghz media-stream multicast-direct admission-besteffort**
- **5. ap dot11 24ghz | 5ghz media-stream multicast-direct client-maximum [<value >]**
- **6. ap dot11 24ghz | 5ghz media-stream multicast-direct radio-maximum 20**
- **7. ap dot11 24ghz | 5ghz cac multimedia max-bandwidth [<bandwidth>]**
- **8. ap dot11 24ghz | 5ghz cac media-stream multicast-direct min\_client\_rate [<dot11\_rate> ]**

I

- **9. ap dot11 5ghz cac media-stream**
- **10. ap dot11 5ghz cac multimedia**
- **11. ap dot11 5ghz cac video**
- **12. ap dot11 5ghz cac voice**
- **13. end**

#### **DETAILED STEPS**

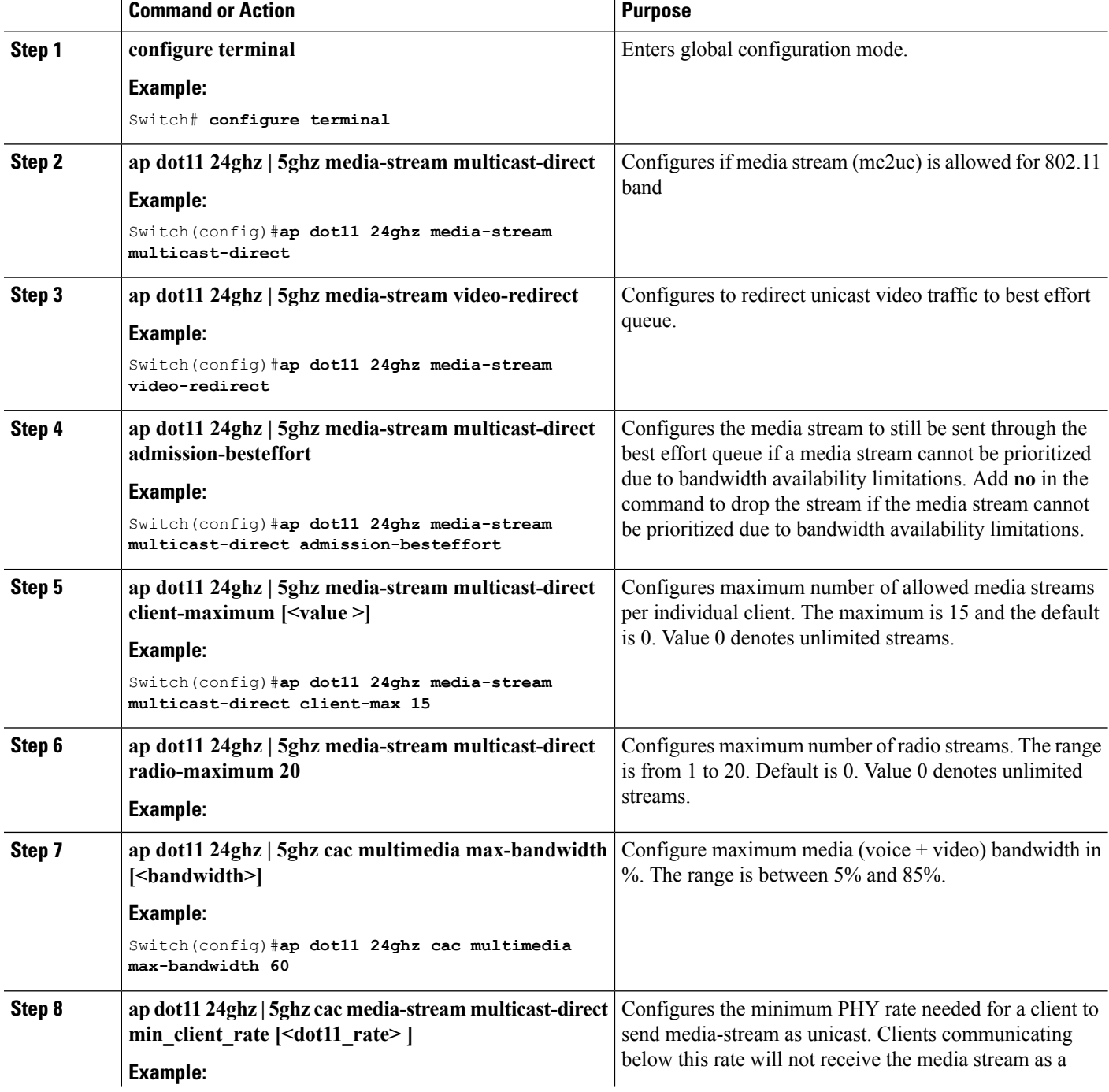

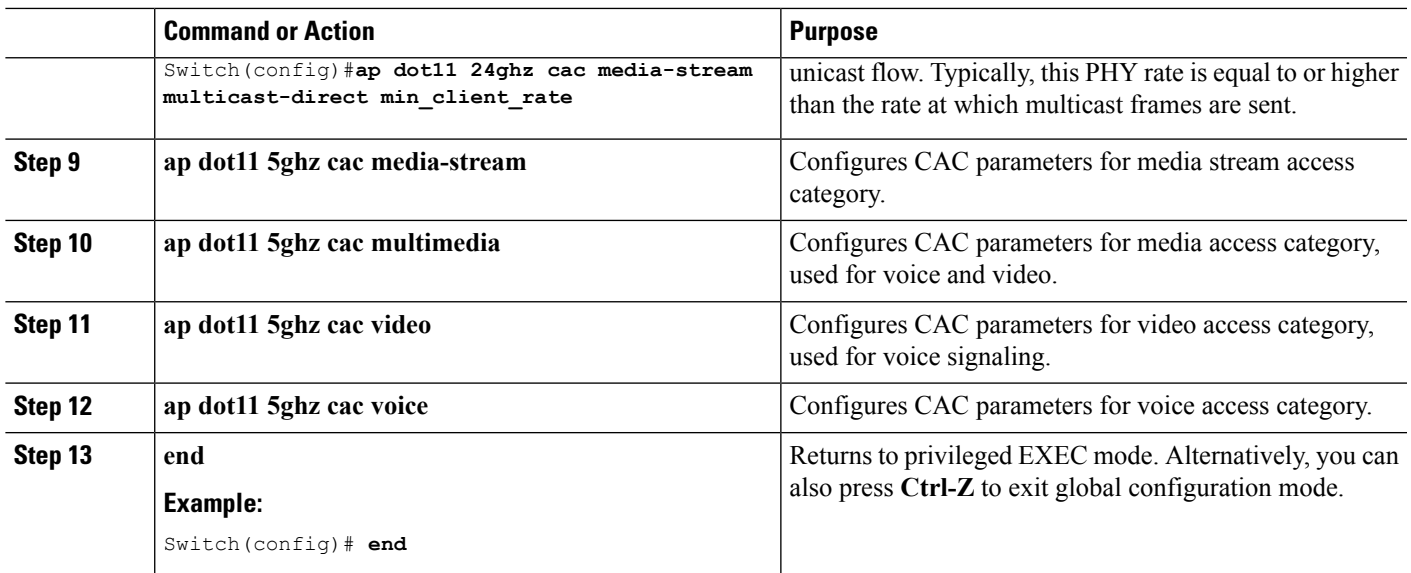

### **Configuring WLAN to Stream Video**

#### **SUMMARY STEPS**

- **1. configure terminal**
- **2. wlan** *wlan\_name*
- **3. shutdown**
- **4. media-stream multicast-direct**
- **5. no shutdown**
- **6. end**

#### **DETAILED STEPS**

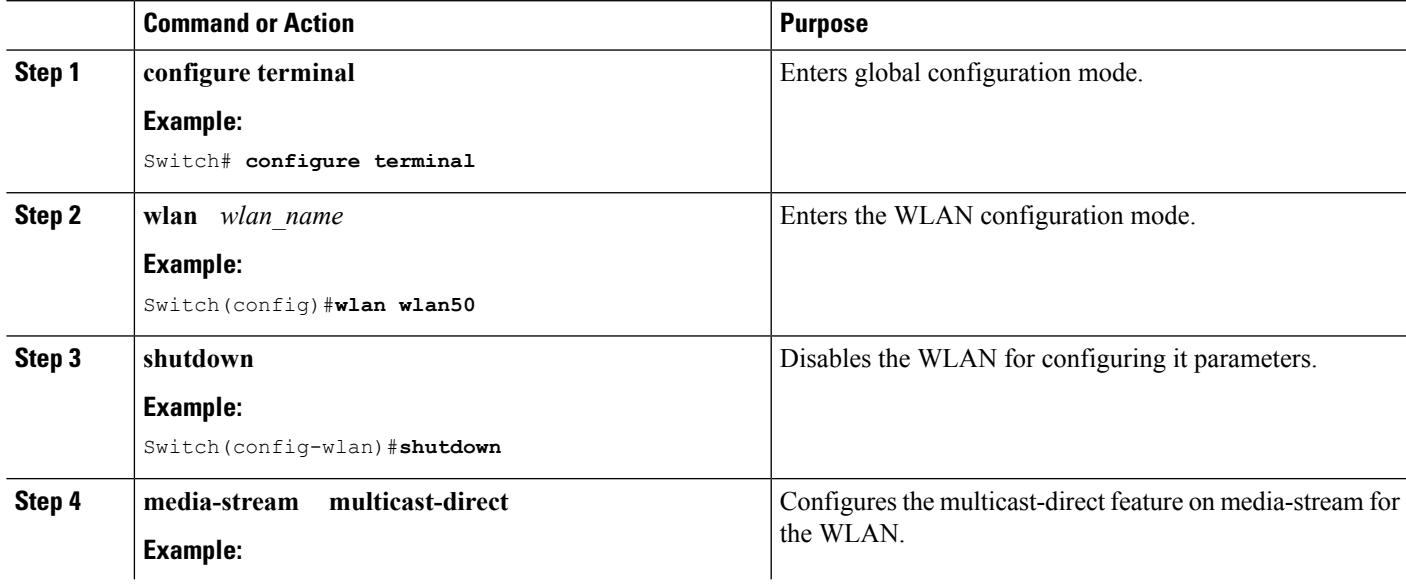

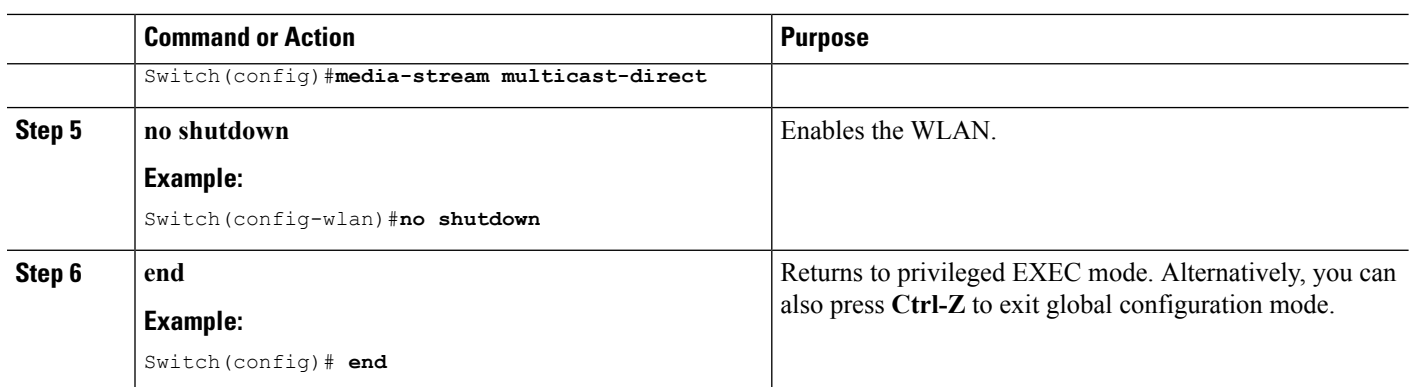

### **Deleting a Media-Stream**

#### **Before you begin**

The media-stream should be enabled and configured for it to be deleted.

#### **SUMMARY STEPS**

- **1. configure terminal**
- **2. no wireless media-stream group media\_stream\_name**
- **3. end**

#### **DETAILED STEPS**

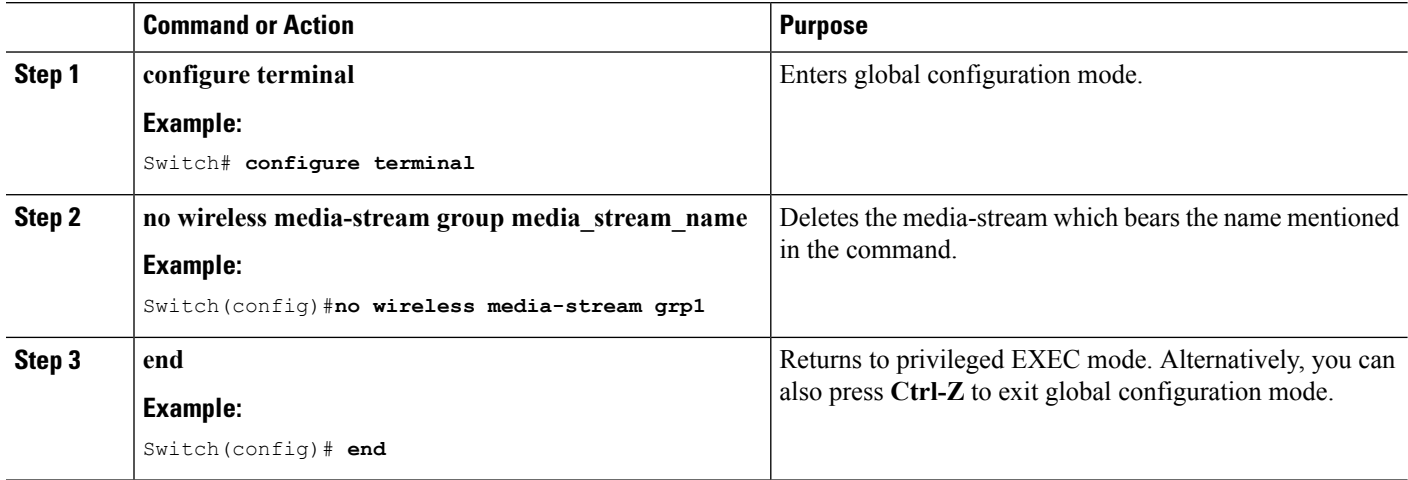

 $\overline{\phantom{a}}$ 

# <span id="page-6-0"></span>**Monitoring Media Streams**

#### **Table 1: Commands for monitoring media streams**

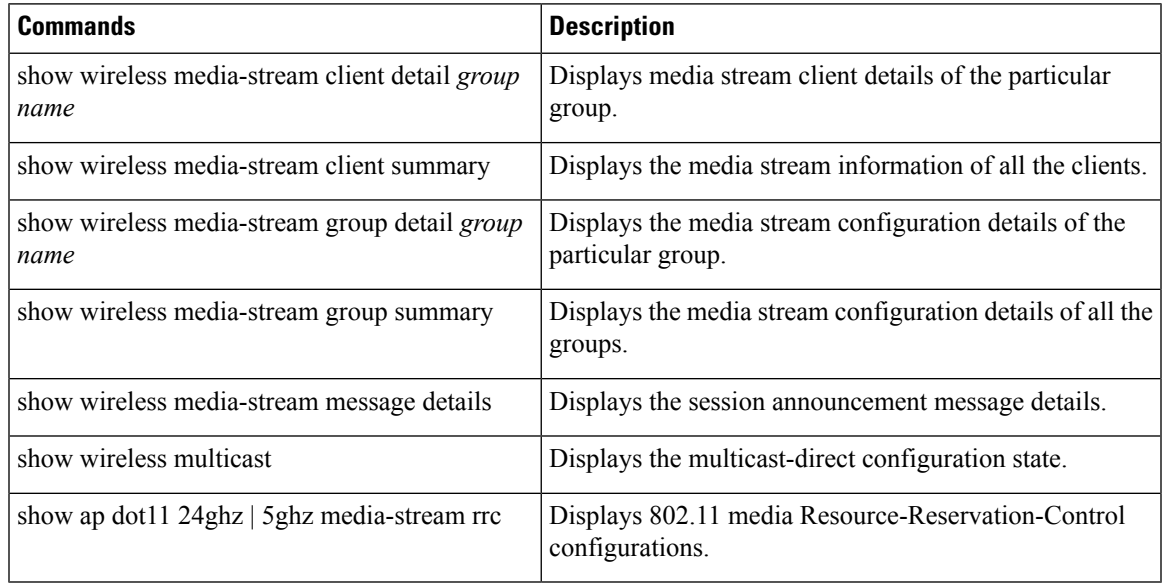

 $\mathbf I$